Nom Prénom :……………………………………………………………………………..Classe :…………………………….Date :…………………………

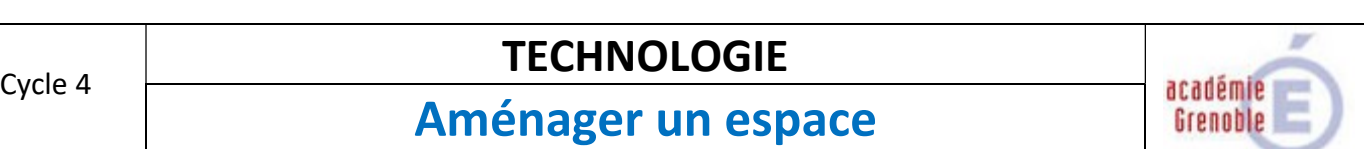

Compétences :

- Exprimer sa pensée à l'aide d'outils de description adaptés
- $\triangleright$  Utiliser une modélisation et simuler e comportement d'un objet

#### Travail à faire : (Partie 1/2)

Faites un croquis de votre logement en représentant :

- Les contours des pièces
- Les ouvertures (Portes et fenêtres)
- Les meubles essentiels (lit, bureau, armoires)

#### Noter les dimensions réelles et les porter sur le croquis (en mètre)

Indiquez les points cardinaux (nord, sud, est, ouest)

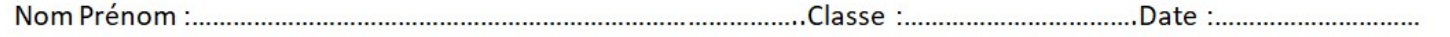

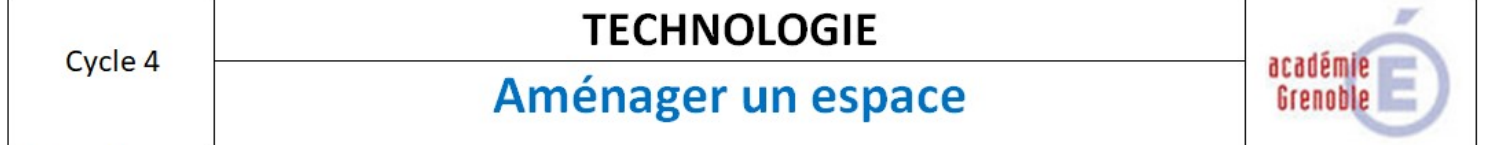

Compétences:

- > Exprimer sa pensée à l'aide d'outils de description adaptés
- > Utiliser une modélisation et simuler e comportement d'un objet

## Travail à faire : (Partie 1/2)

Faites un croquis de votre logement en représentant :

- Les contours des pièces
- Les ouvertures (Portes et fenêtres)
- Les meubles essentiels (lit, bureau, armoires)

## Noter les dimensions réelles et les porter sur le croquis (en mètre)

Indiquez les points cardinaux (nord, sud, est, ouest)

## Travail à faire : (Partie 2/2)

Utilisez le logiciel Sweet Home 3D pour dessiner votre croquis de la façon la plus réaliste possible.

Suivre le plan ci-dessous :

- 1. Les murs
- 2. Les pièces
- 3. Les ouvertures (portes et fenêtres)
- 4. Les meubles. Vous pouvez télécharger des objets à partir de ce lien (http://www.sweethome3d.com/fr/freeModels.jsp)
- 5. Les points cardinaux
- 6. Enregistrer le travail dans votre session personnelle.

# Travail à faire : (Partie 2/2)

Utilisez le logiciel Sweet Home 3D pour dessiner votre croquis de la façon la plus réaliste possible.

Suivre le plan ci-dessous :

- 1. Les murs
- 2. Les pièces
- 3. Les ouvertures (portes et fenêtres)
- 4. Les meubles. Vous pouvez télécharger des objets à partir de ce lien (http://www.sweethome3d.com/fr/freeModels.jsp)
- 5. Les points cardinaux
- 6. Enregistrer le travail dans votre session personnelle.